#### Аркадий Камнев, Александр Алахвердянц

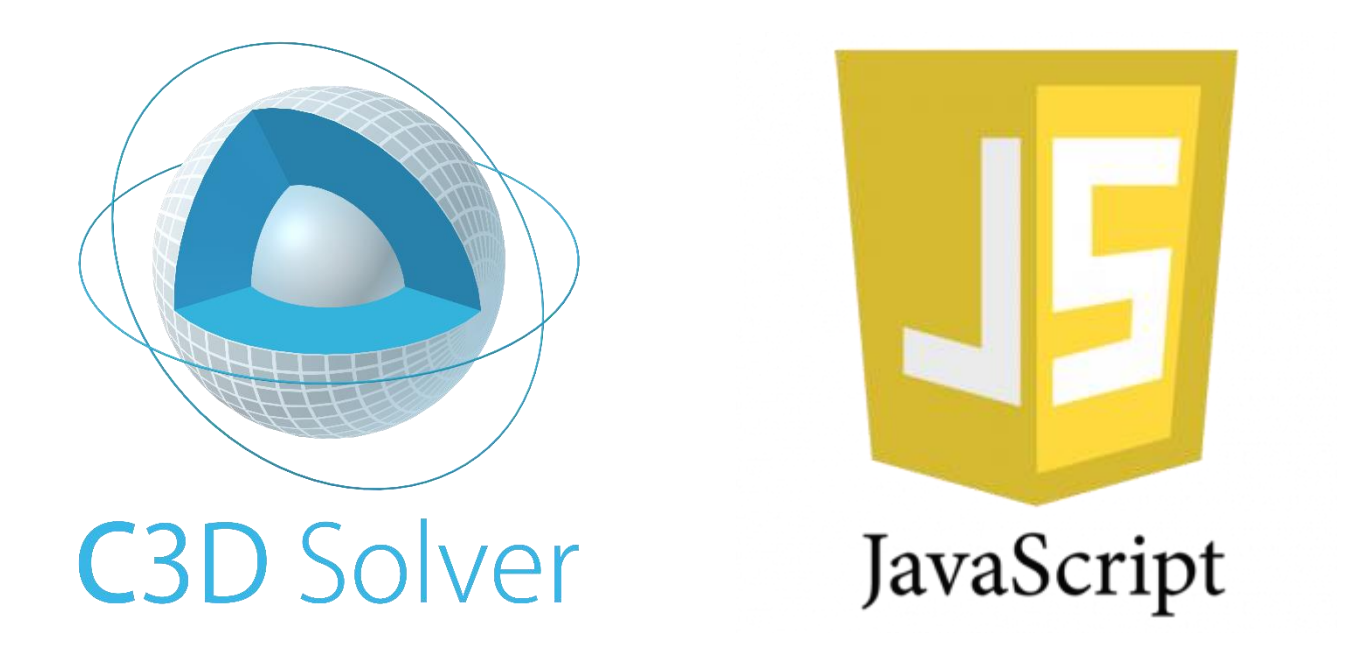

## Что такое C3D Solver?

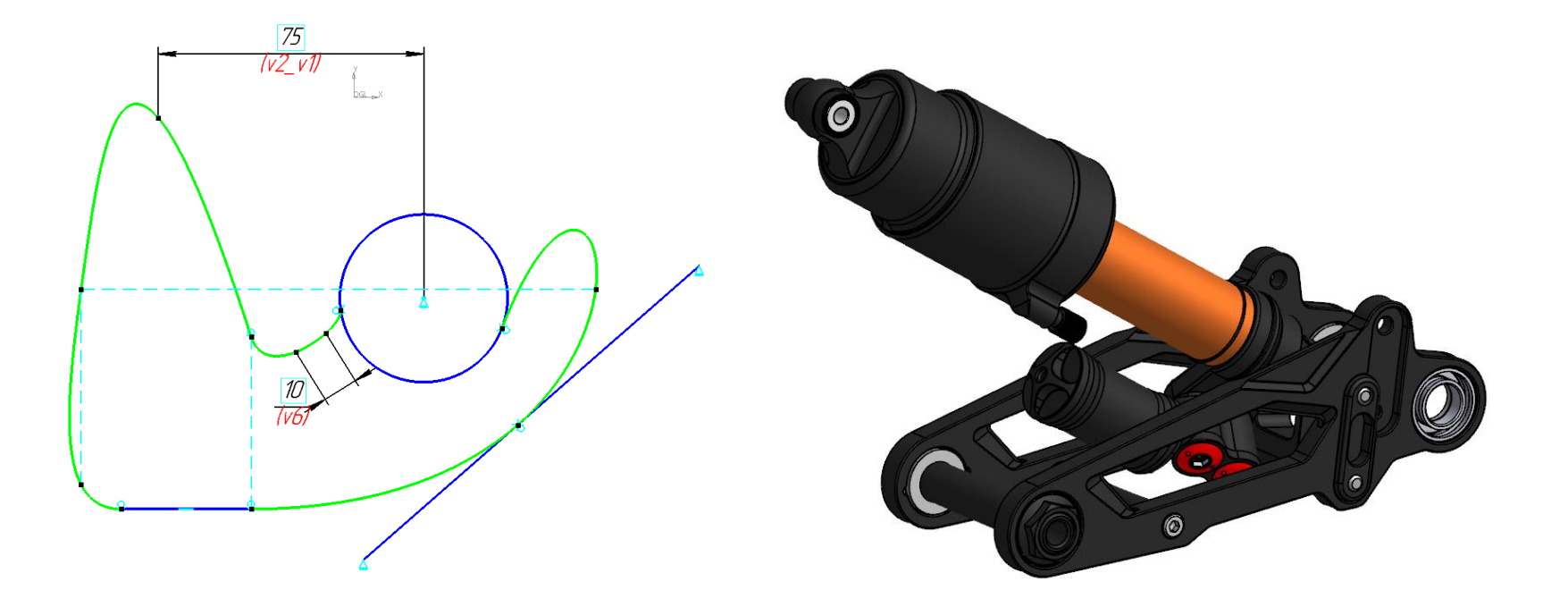

Программный компонент для управления ЗD-моделью за счёт использования связей между её элементами **C3D Labs** C3Days'17

Коломна

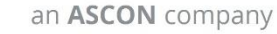

#### Основные возможности

#### **2D Решатель**

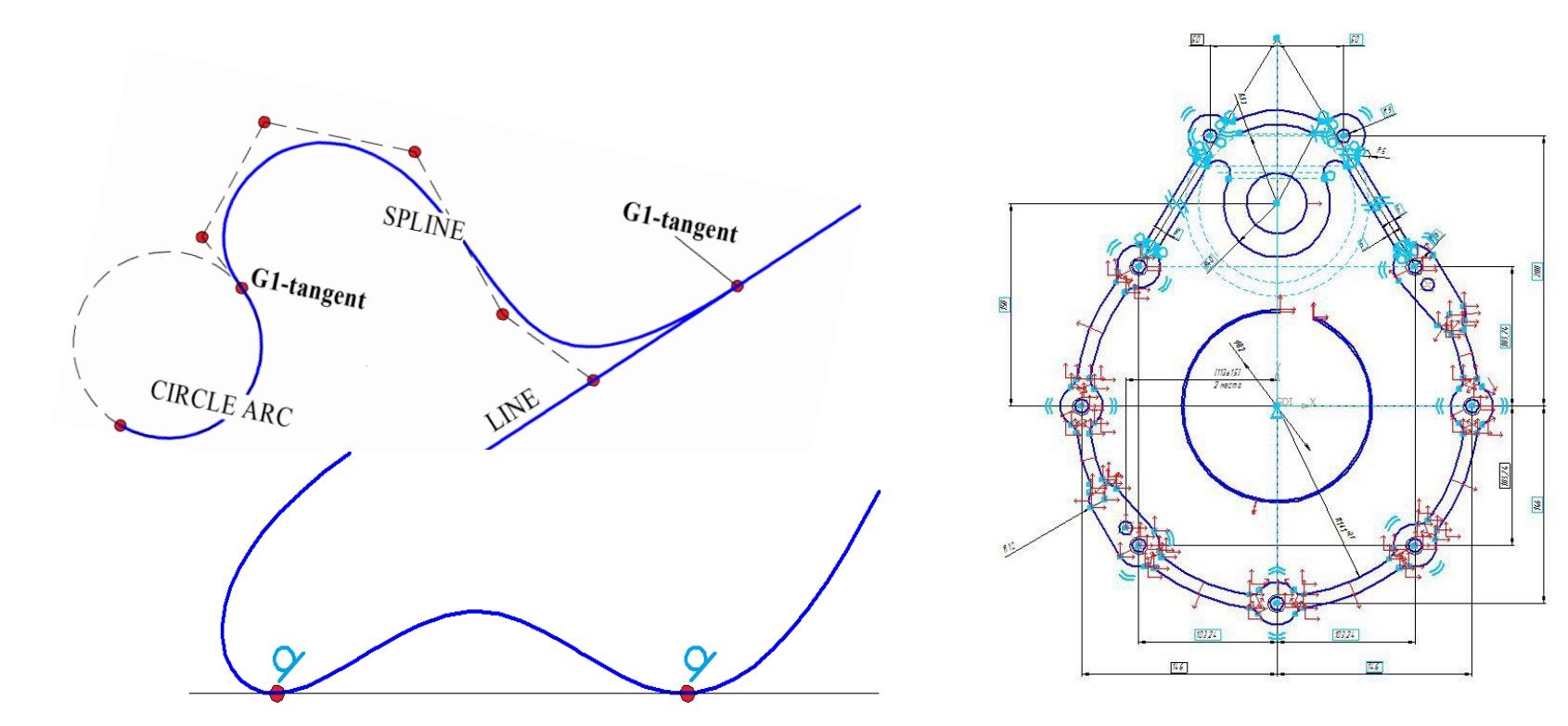

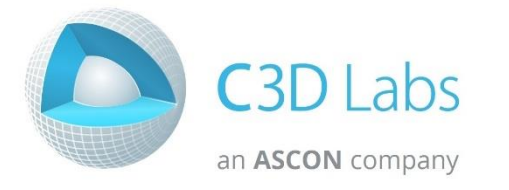

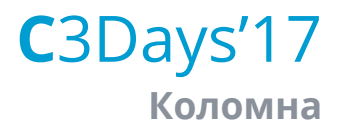

#### Основные возможности

#### **3D Решатель**

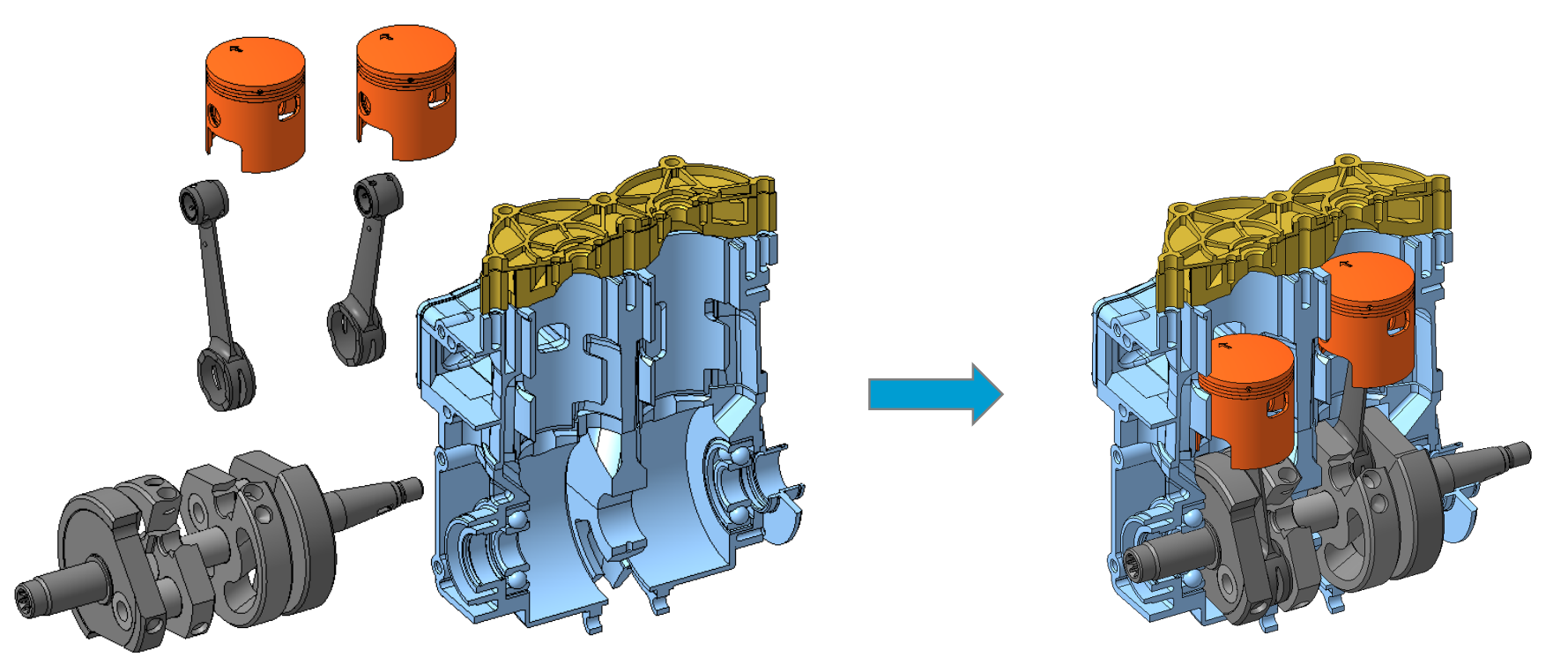

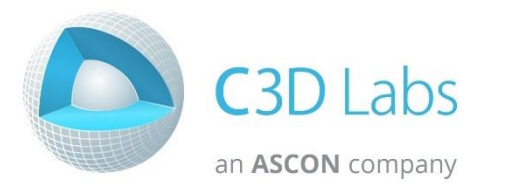

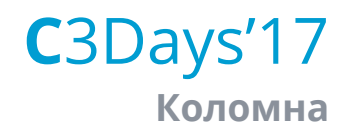

## Параметрическое ядро C3D Solver

# Что нового в версии 2017?

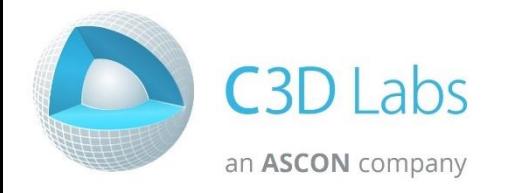

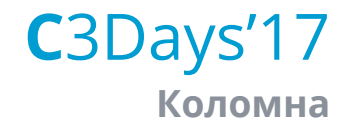

#### Улучшено API 3D-решателя

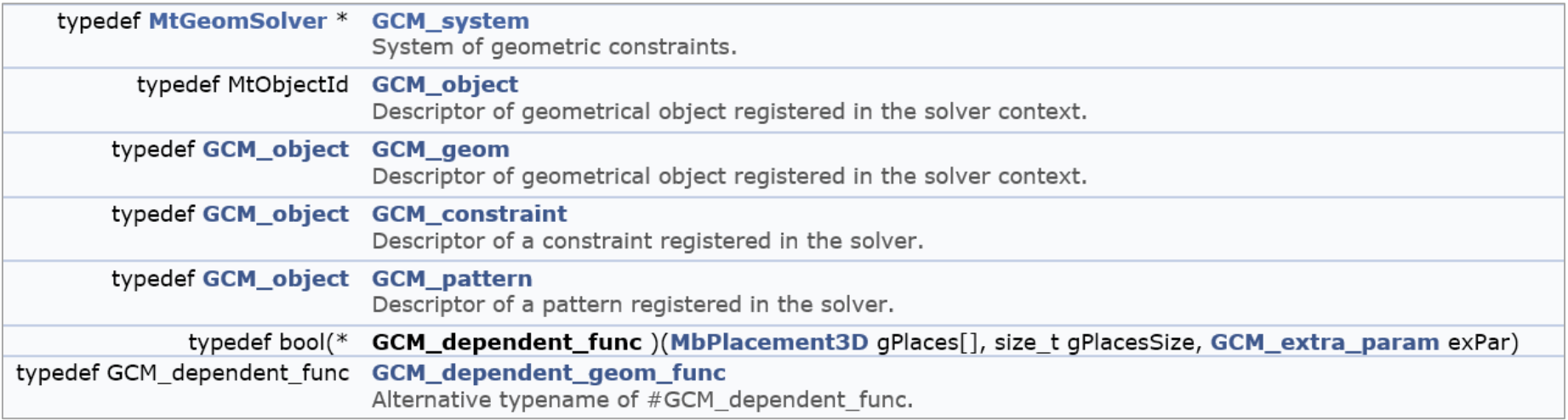

#### Поддерживает различные типы данных

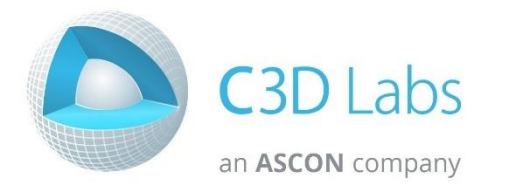

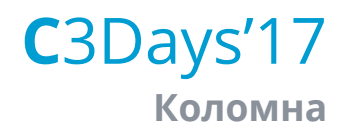

#### Улучшено API 3D-решателя

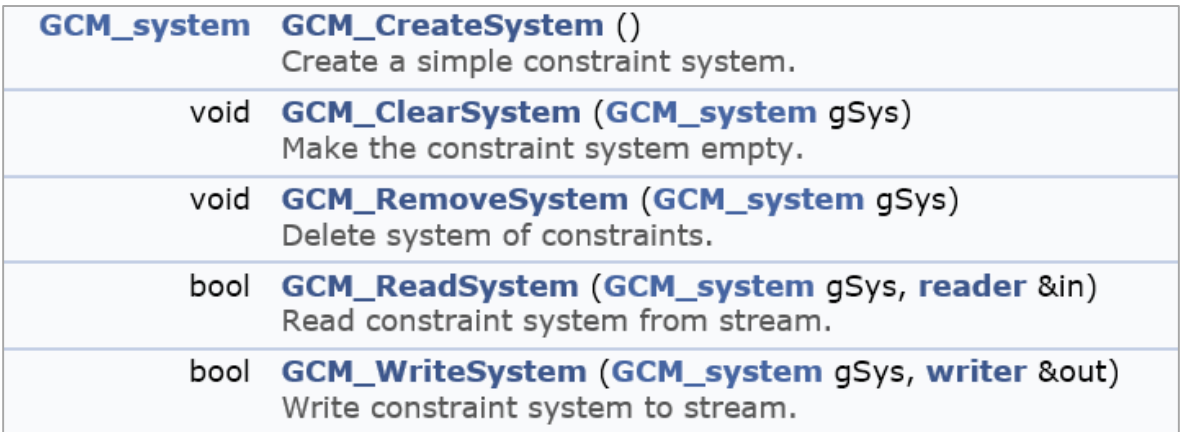

#### Основано на вызовах функций

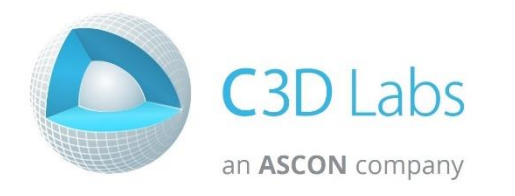

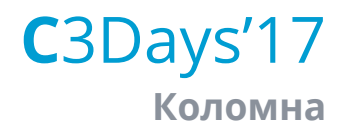

#### Улучшено API 3D-решателя

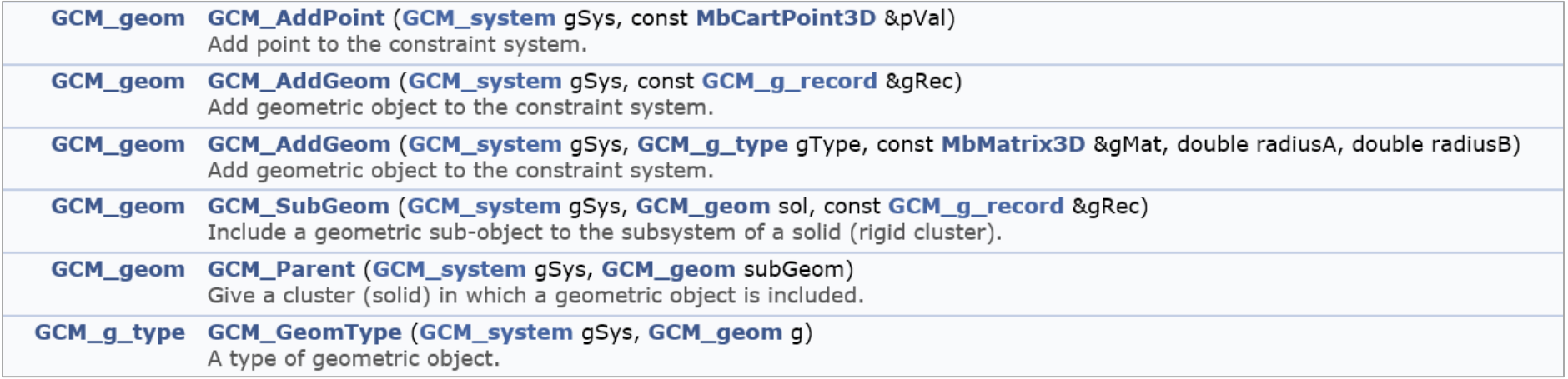

### Работает с расширенным набором геометрических объектов

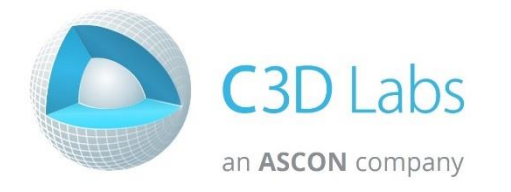

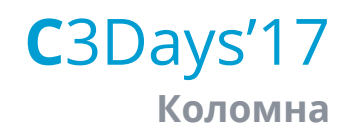

#### **Улучшено API 3D-решателя**

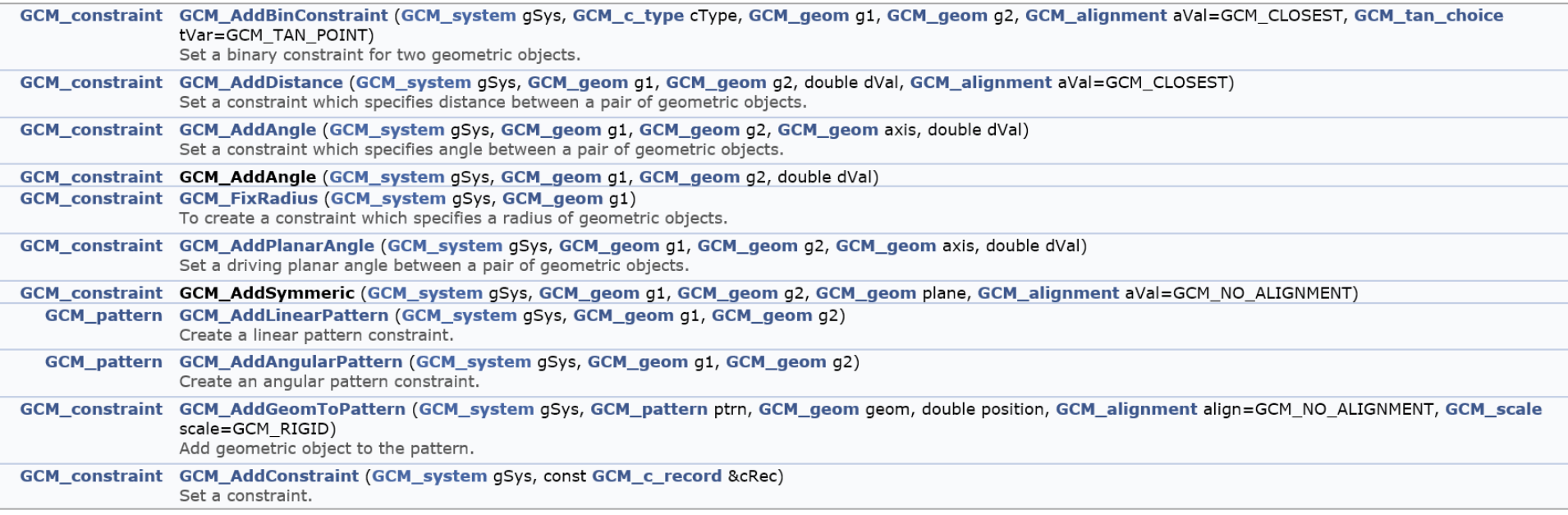

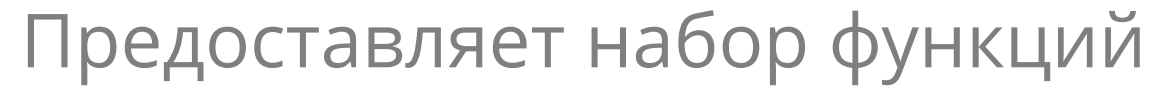

 $C3D$  l abs an ASCON company

для задания ограничений

C3Days'17

Коломна

#### Улучшено API 3D-решателя

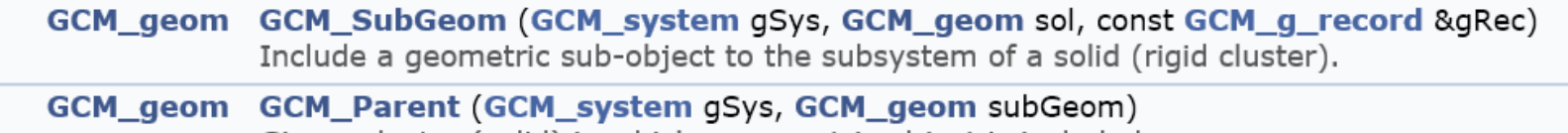

Give a cluster (solid) in which a geometric object is included.

#### Согласуется с концепцией

«геометрически жестких» кластеров

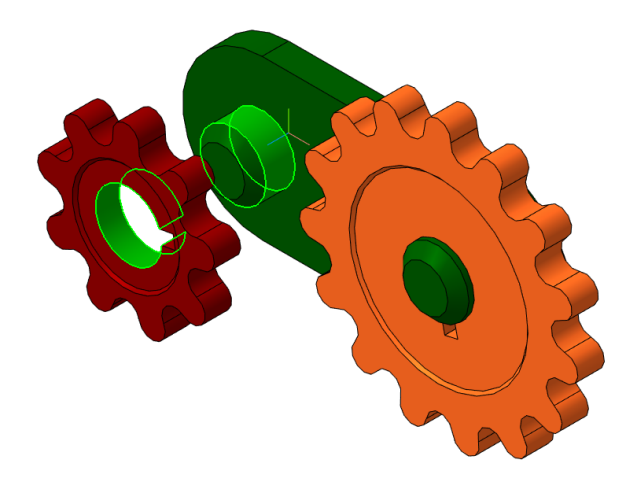

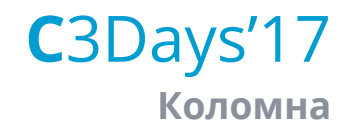

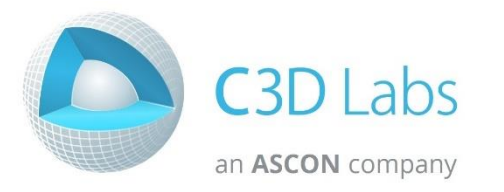

Добавлена скалярная переменная в систему 3D ограничений

- Объекты с варьируемыми радиусами - окружность, цилиндр, тор, сфера
- Паттерны, линейные уравнения
- Средняя точка на дуге и отрезке
- Варианты касания с окружностью и дугой

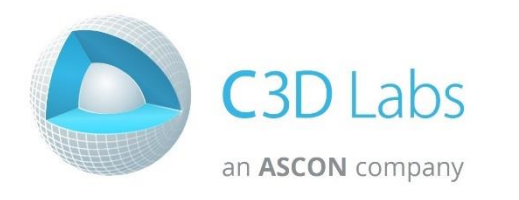

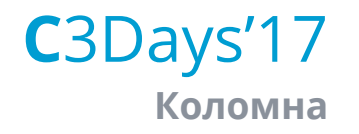

## Использование скалярной переменной при масштабировании паттернов

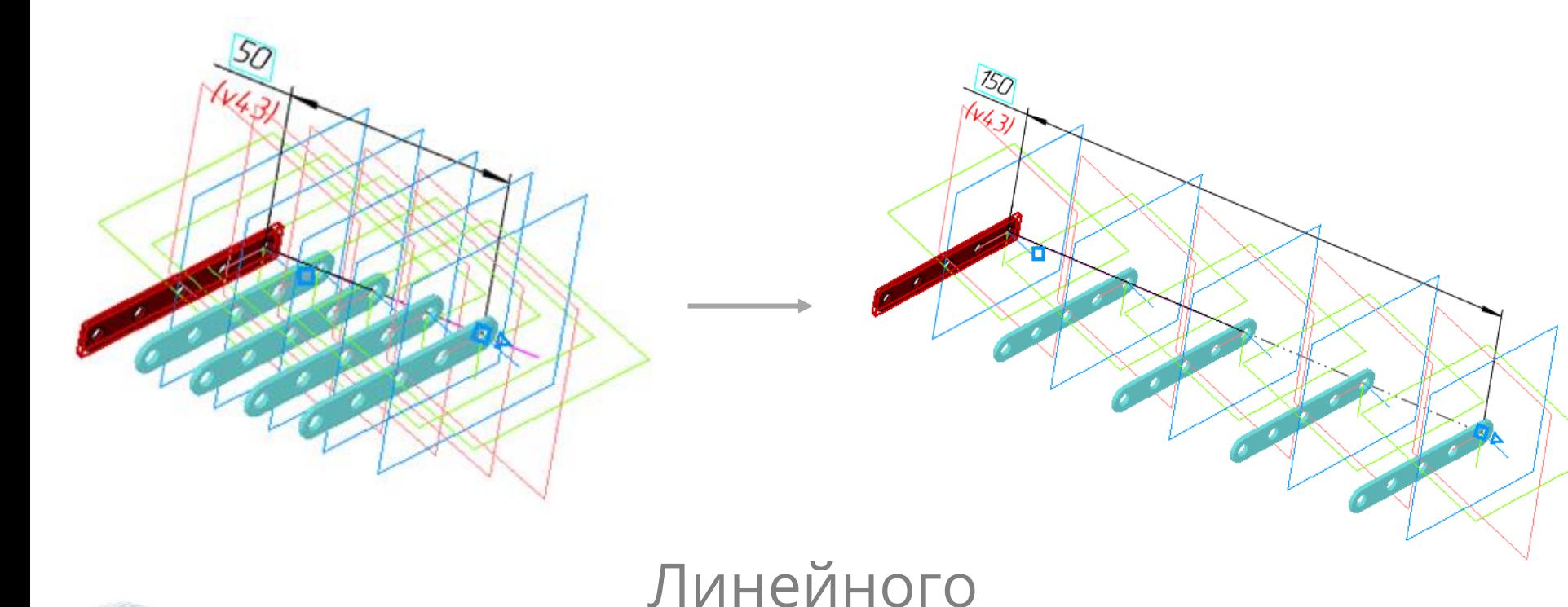

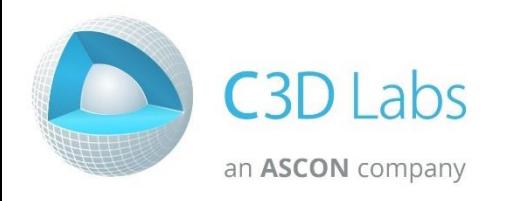

И УГЛОВОГО ТИПОВ

C3Days'17 Коломна

#### **Журналирование АРІ-вызовов**

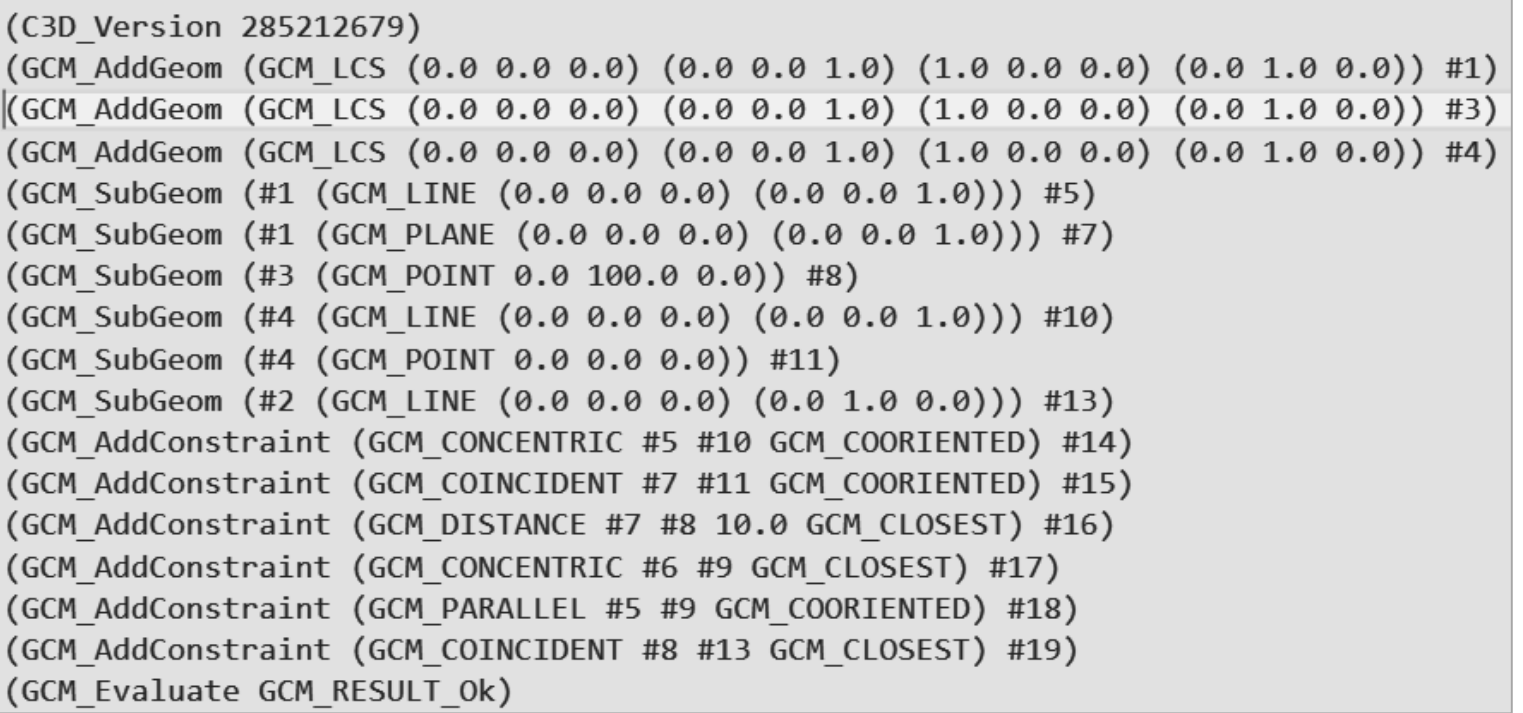

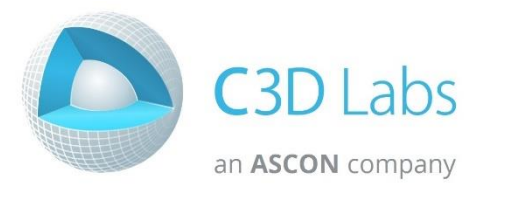

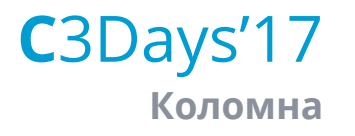

#### Руководство разработчика

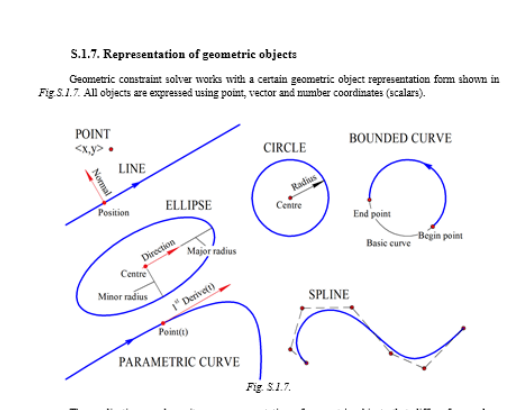

The application can have its own representation of geometric objects that differs from solver<br>representation. However, passing object status data in the solver and passing the calculation results back are based on the fact that each geometry type has its representation:

- A point is represented by a pair of Cartesian coordinates <X, Y>.
- . A line is defined by its position point and a normal vector. It is assumed that a curve has a guiding vector equal to the normal vector rotated 90 degrees clockwise. In other words, the normal with  $<\!\!Y,-\!\!X\!\!>$  coordinates will correspond to the guiding vector with  $<\!\!X,Y\!\!>$  coordinates.
- · A circle is defined by its center point and a radius. At this moment, radius can be a positive nonzero number only
- . An ellipse is defined by its central point, radii along the major and minor semi-axes and the guiding vector of the main semi-axis. Ellipse parameters are also defined by a periodic parameter ranging from  $\theta$  to  $2\pi$  running the ellipse counterclockwise along its starting point at the main
- A parametric curve is passed to the solver as MbCurve class. Such curve is considered to be Fixed, and the calculations associated with this curve are based on the following virtual functions.<br>
McCurve::PointOn. McCurve::FirstDer and McCurve::SecondDer, that return, correspondingly. the first point on the curve based on the parameter, the first or the second derivatives in the point. Parametric curves are described in more detail in Item \$.5.2. General form of parametric curves.

Note, In the current version, you should create MBCurve instance in order to create a parametric curve in the constraint system.<br>However, an aftermate variant based on simple uses implemented functions will be implemented

- A spline uses NURBS representation based on a list of control points. Work with splines is described in more detail in Chapter S.S. 2D SPLINES AND PARAMETRIC CURVES
- . A bounded curve is a curve portion limited by end points on both sides. It is defined by three elements: a base curve, curve portion start point and curve portion end point

#### S.1.8. Degree of freedom

Every geometry type has a degree of freedom equal to the minimum number of coordinates<br>required to determine the state of the geometric object. For example, the degree of freedom is 2 for a 2D point. For a circle the degree of freedom is 3, as it is completely defined by three parameters <3C, Y, R>, namely. center coordinates and radius. According to Item S.1.7., a line is represented by a position point and a normal vector. This presentation is convenient, but it is redundant; minimum sufficient line presentation can be a pair of values, such as offset value and slope angle, so for a line the degree of freedom is 2. For an ellipse, the degree of freedom is 5. For a spline, the degree of freedom is the sum of degrees of freedom of its control points. A parametric curve is completely determined on the application<br>side, i.e. its degree of freedom is zero. Table S.1.3. lists the degrees of freedom for all types supported by the solver.

Table S.1.8. Degrees of freedom for geometric objects

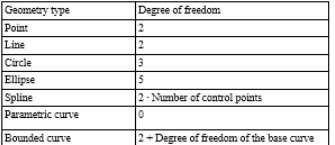

Every geometric object included in the system adds a number of its degrees of freedom to the overall degree of freedom for the sketch. From the other side, every added constraint takes away one or more degrees of freedom. To define the state of all sketch geometric objects, it is required to add some number of constraints that take away all degrees of freedom for the object.

Most constraints take away one degree of freedom. These are constraints like parallelism, perpendicularity, horizontality/verticality, equality of radii, equality of lengths, a point on curve, and most dimensional constraints. Oner constraints take away two degrees of freedom: middle point, collinearity, symme

It can be said that the task of parametric drawing is to completely determine geometric objects in the sketch. The number of geometric constraints required to completely determine the sketch is the sum of degrees of freedom of all the sketch objects.

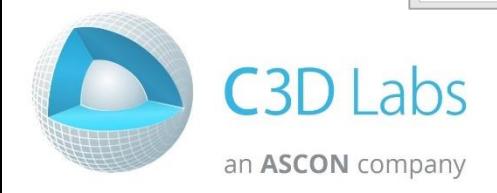

#### C3Days'17 Коломна

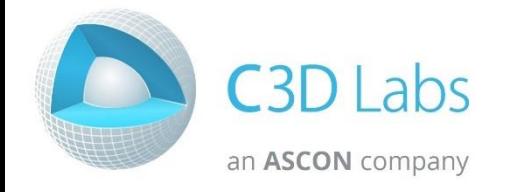

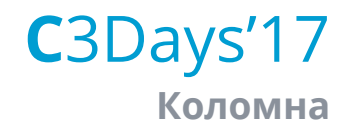

# Теперь доступно для JavaScript!

Параметрическое ядро C3D Solver

# CAD + JavaScript = ?

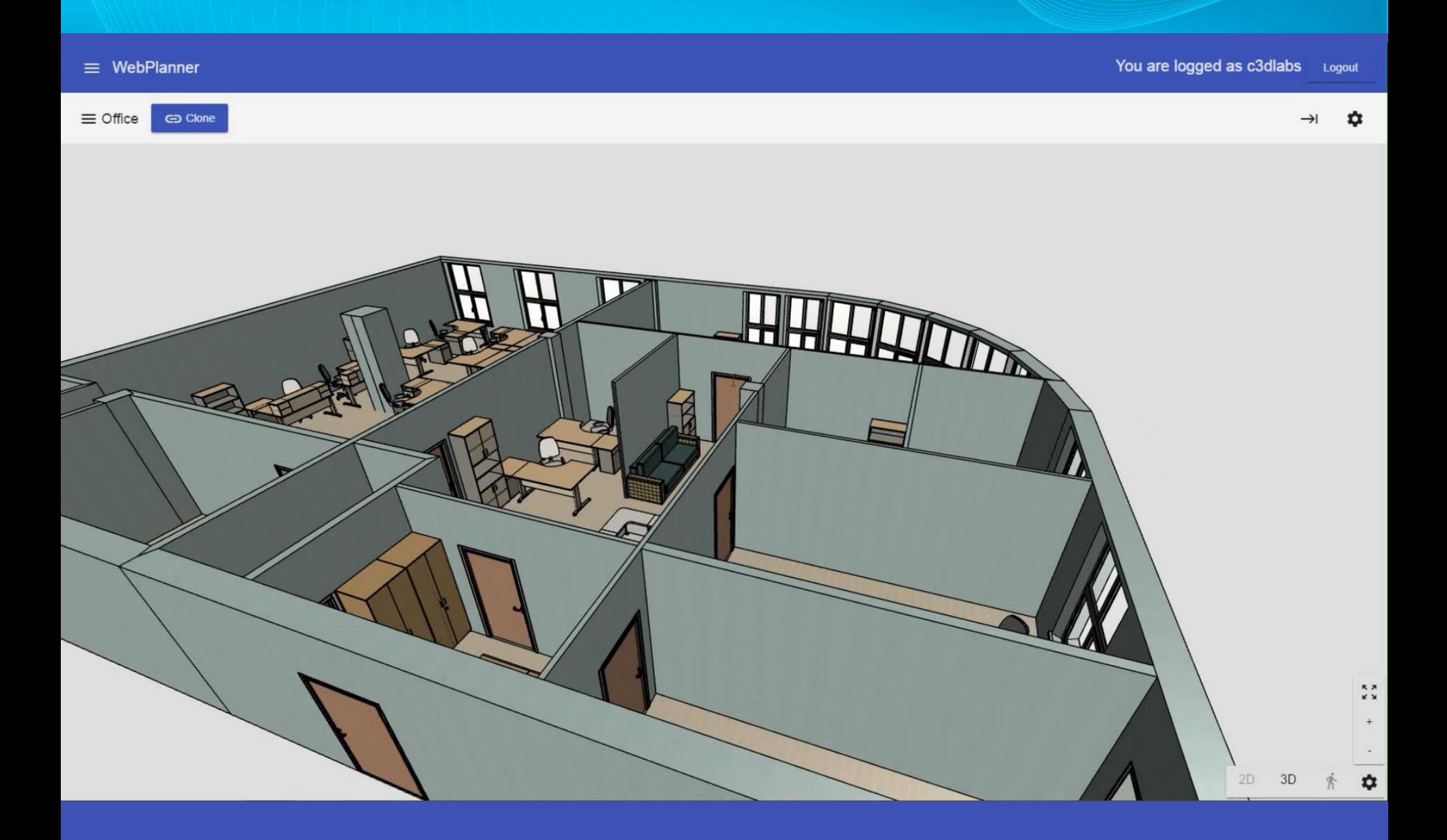

#### Трансляция кода C++ в JS код

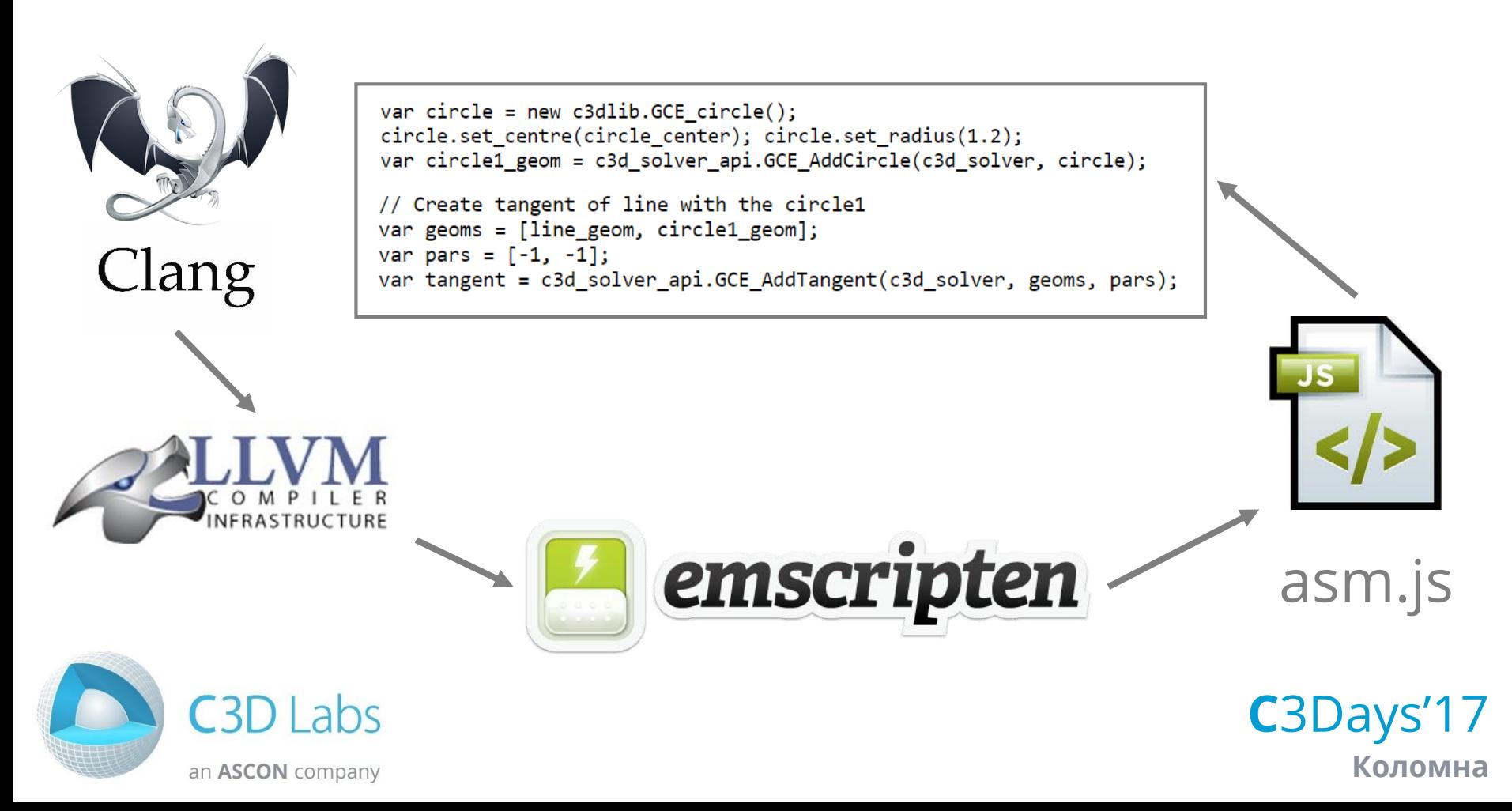

Нативное использование C++ API в JavaScript

Нужно создать {обёртку} API

- Как это сделать?

Декларируем API, который хотим обернуть, в специальном IDL файле. С помощью **WebIDL-Binder** генерируем «склеивающий» код, который затем компилируем вместе со всем проектом.

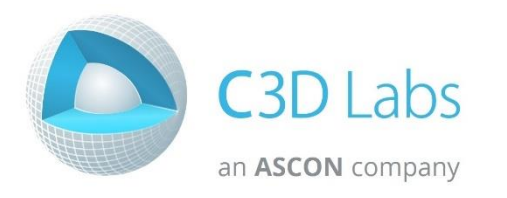

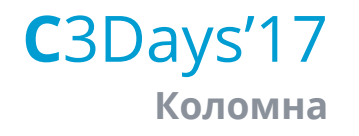

#### Как это работает?

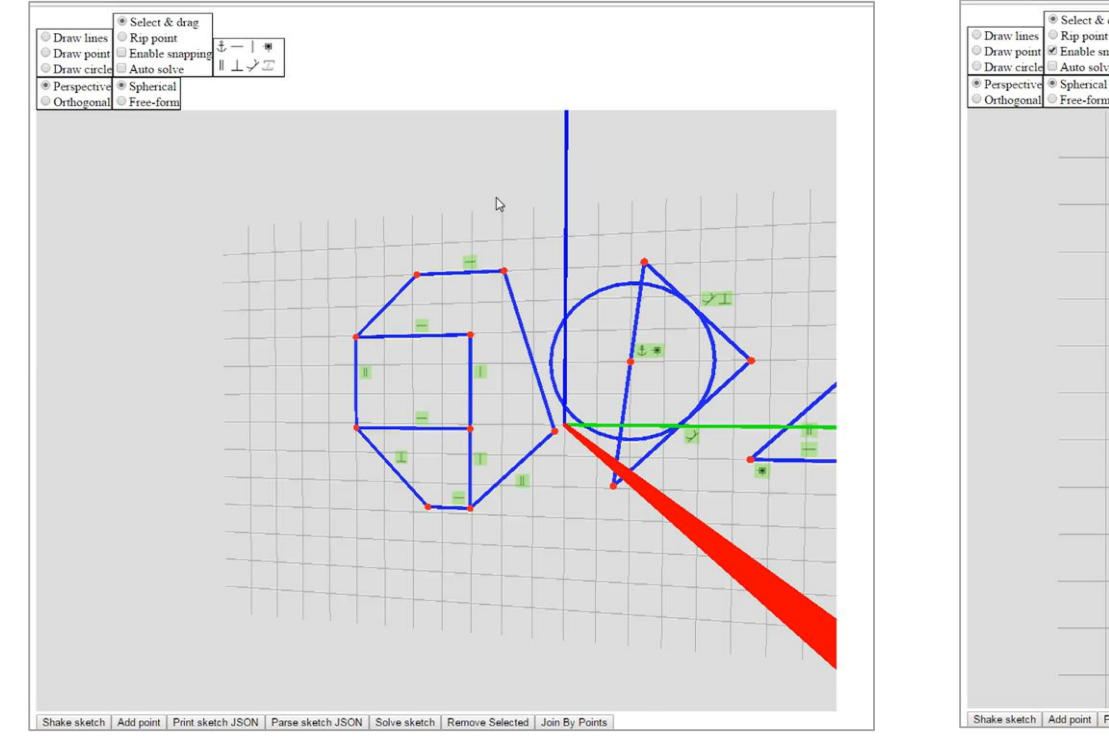

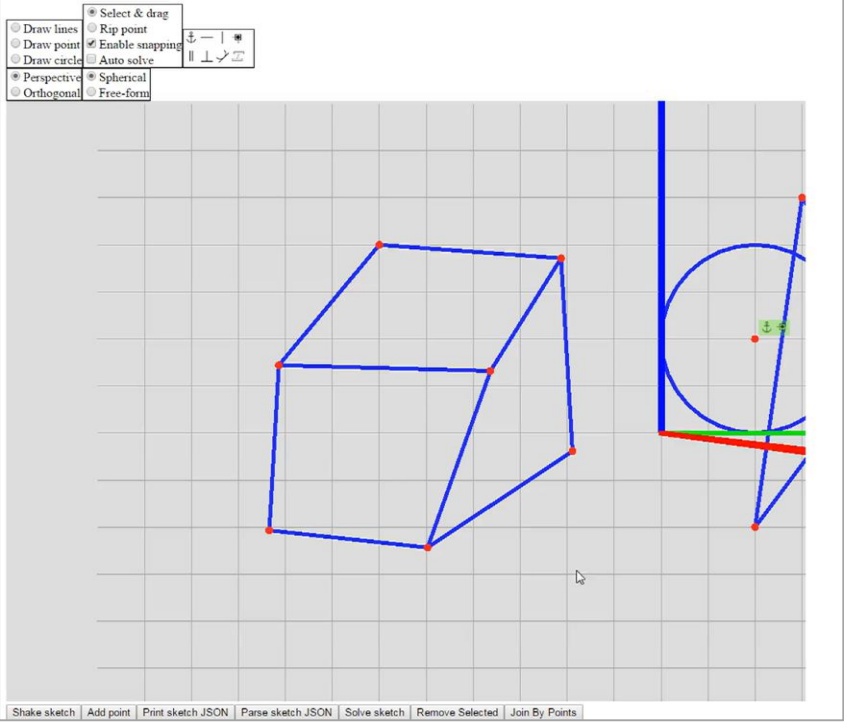

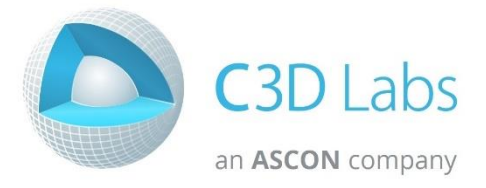

#### Вычисления производятся на стороне браузера

C3Days'17 Коломна

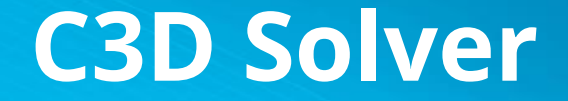

# Планы на будущее

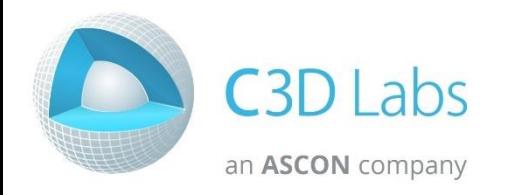

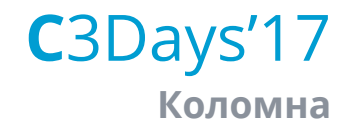

# Планы на будущее

#### Трансляция сплайнов (контейнеров STL) в JavaScript

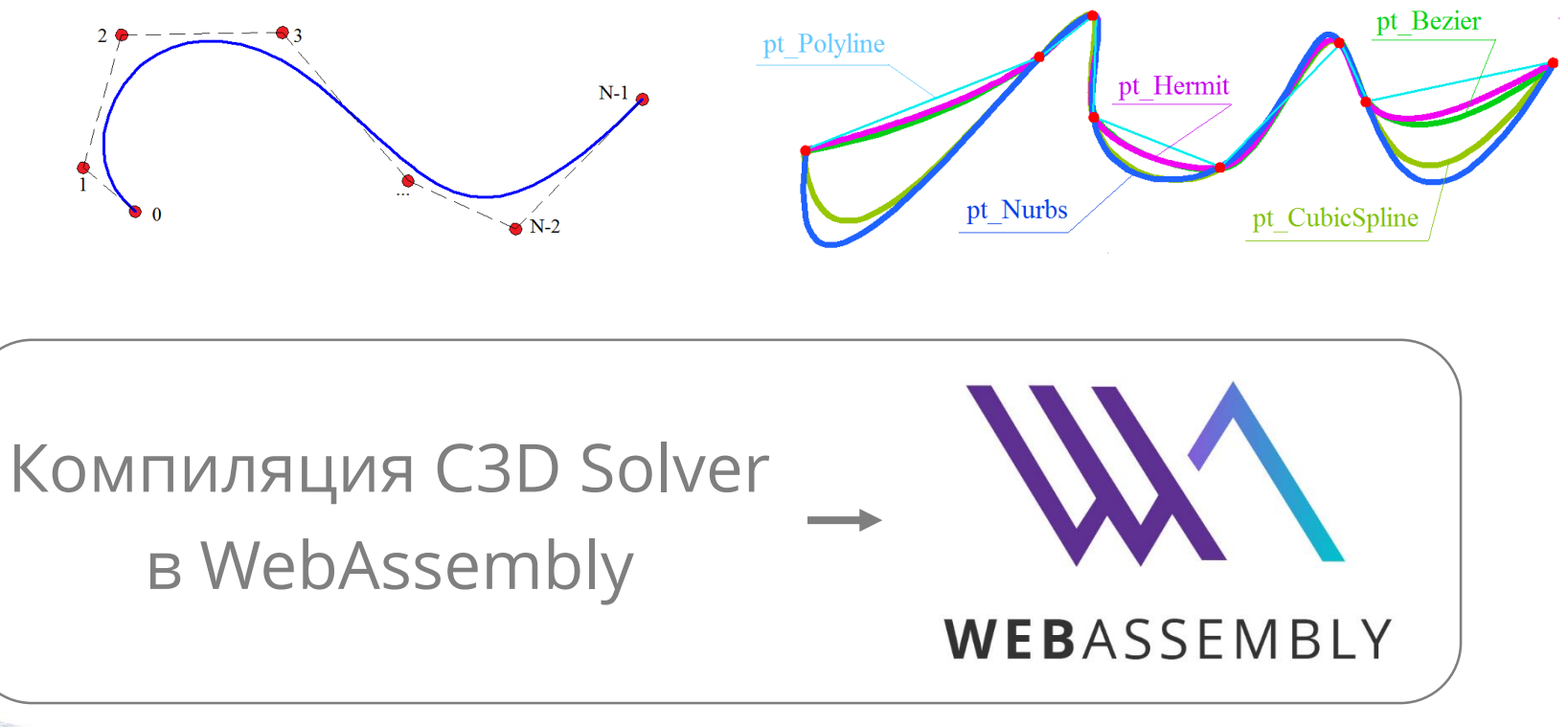

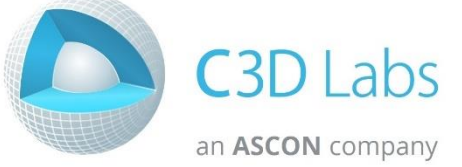

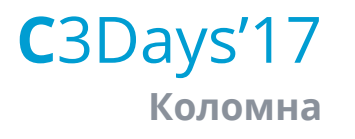

### Спасибо!

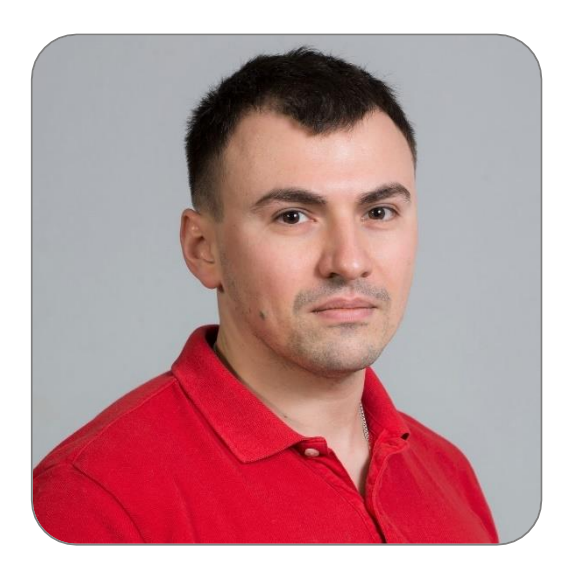

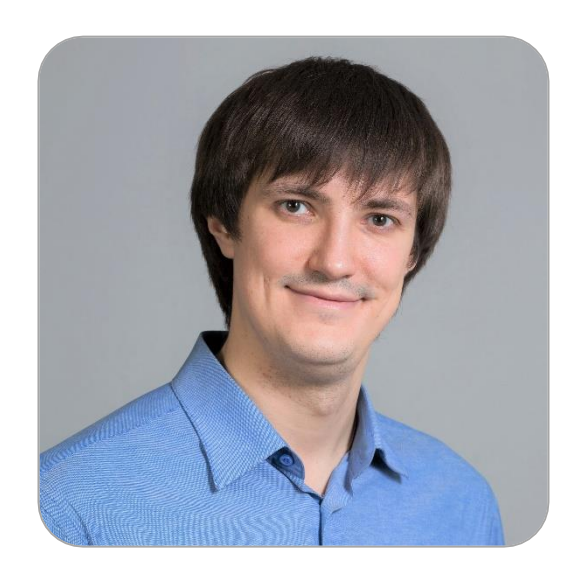

Александр Алахвердянц Разработчик C3D Solver alahverdyanc@ascon.ru

Аркадий Камнев Менеджер по маркетингу kamnev@c3dlabs.com

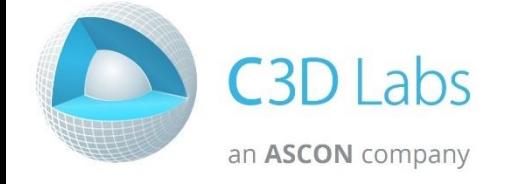

C3Days'17 Коломна

#### Примеры юнит-тестов

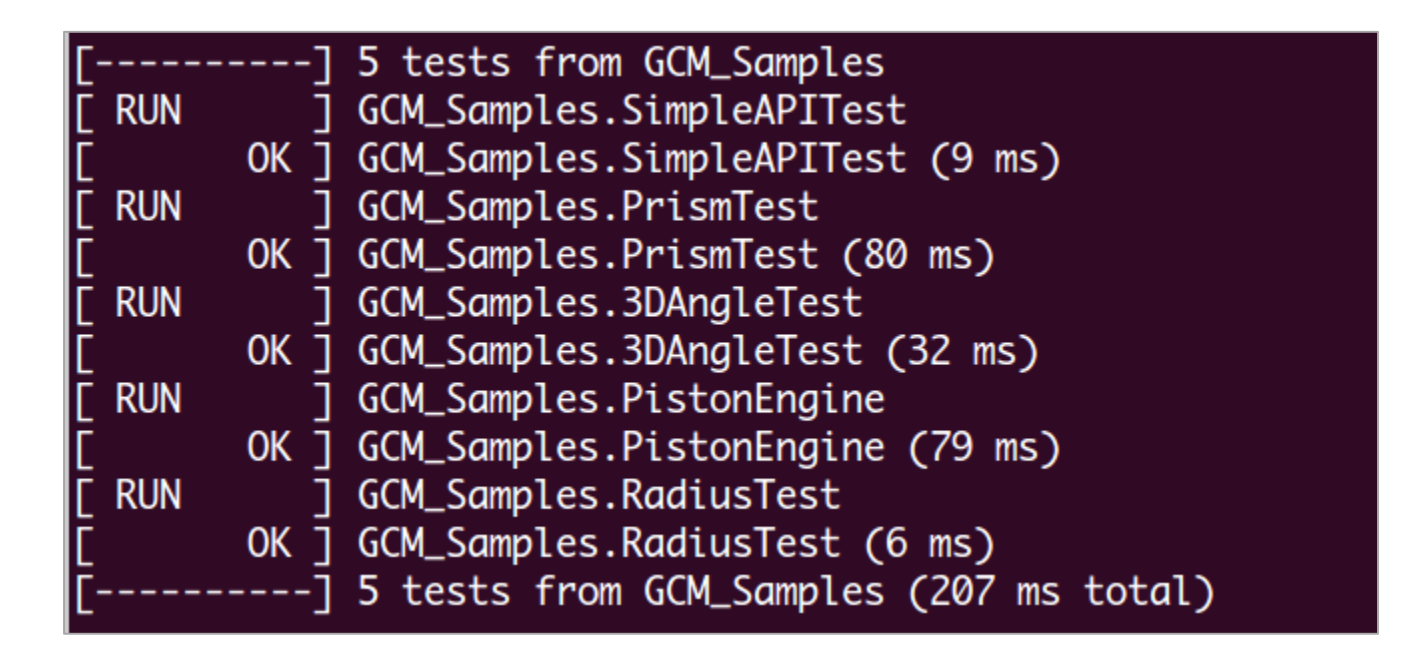

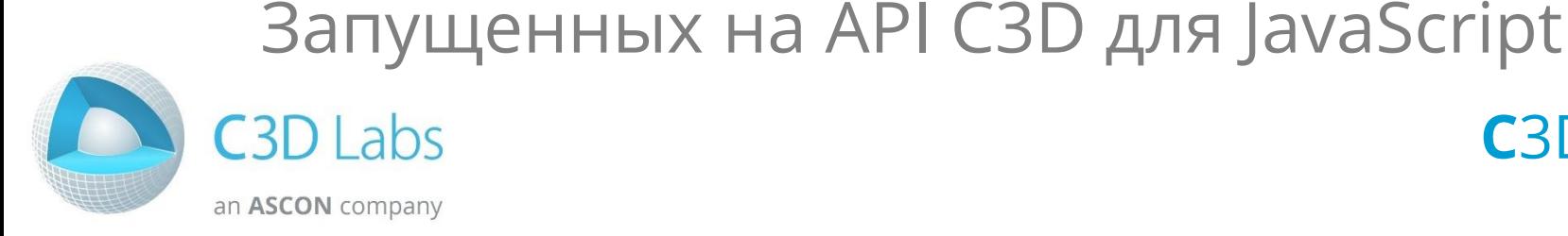

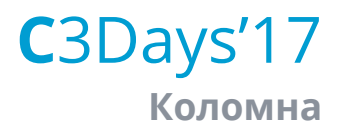

#### Примеры WebIDL-кода

enum coord name

```
interface GCE ldim pars
                                                                    "GCE X",
                                                                    "GCE Y".
               GCE ldim pars GCE ldim pars();
                                                                    "GCE ACRD",
               [Value] attribute GCE_dim_pars dPars;
                                                                    "GCE DCRD",
               attribute double dirAngle;
                                                                    "GCE_RADIUS",
               attribute geom item [] hp;
                                                                    "GCE MAJOR RADIUS",
               void set_hp_arr(geom_item [] hp);
                                                                    "GCE_MINOR_RADIUS",
             };
                                                                    "GCE NULL CRD"
                                                                  1:
interface gce_api
ſ
 gce api gce api();
 static constraint item GCE AddPointOnPercent(GCE system gSys, geom item curve, geom item [] pnt, double k);
 static geom item GCE AddCircle(GCE system gSys, [Ref, Const] GCE circle cVal);
 static boolean GCE_RemoveConstraint(GCE_system gSys, constraint_item con);
 static GCE_system GCE_CreateSystem();
 static GCE system GCE CreateSystem(VoidPtr arg1);
 static double GCE DimensionParameter(GCE system gSys, constraint item dItem);
```
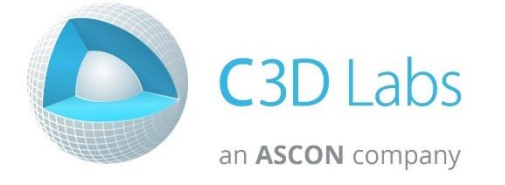

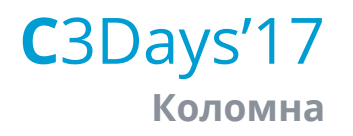